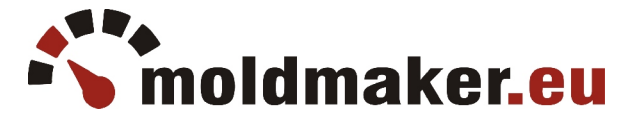

## **MoldMaker wireless counters - How to start?**

Manual for counter series of MMC-11xx and MMC-12xx (does not apply to the series of MMC-24).

## **Description**

MoldMaker electronic counters are modern devices designed for counting work cycles of production tools such as molds or dies. All meters are equipped with a transmitter operating in technology Bluetooth and NFC (Near Field Communication), enabling wireless tool cycle transmission. Each counter has a cycle button and a disassembly button on the back wall.

The overall dimensions are identical to those of typical mechanical meters and can be simply mounted instead of the old counter.

New meters are delivered as inactive. The counter in this state does not count cycles and sends no signals and pressing the cycle button will display the inscription "InActivE". You can activate the meter in two ways:

- 1. Using the MoldMaker Scan application (described below).
- 2. By pressing the cycle button and the disassembly button at once (applies to version counter 2.2 and newer) for about 15 seconds. The counter is then activated with value 0.

## **How does it work?**

The counter counts the presses of the cycle button, and the number of presses is sent wirelessly, which can be read in two ways:

- 1. Visually from the LCD display (does not apply to counters that do not have an LCD display).
- 2. Wirelessly in an automated way using receiving concentrator or a smartphone application.

The recommended way (the only one for some types of counters) is wireless reading, which gives you the opportunity to take advantage of many functionalities of the MoldMaker system.

## **Wireless meter reading - first steps**

1. Create a free account in the MoldMaker system at *https://moldmaker.eu/register.php.*

This way you will get your own password and access to management of counters and tools

- 2. Download and install the free MoldMaker Scan application for an Android smartphone having NFC and Bluetooth functionality.
- 3. Activate the counter using the application or by pressing the cycle button and the disassembly button at once for 15 seconds (applies to counter version 2.2 and newer).
- 4. In the application you will find the option of 'assigning the counter' to the tool or 'creating new tool' with a counter assigned to it. In this way the serial number of the counter will be associated with the appropriate tool at the tools register in the system.
- 5. Scan the counter in the application by selecting the REMOTE SCANNING (BLUETOOTH) option. Just after scanning the counter value will be assigned to the given tool.
- 6. Log in to the management panel of the MoldMaker system at *https://moldmaker.eu/panel* with a password, that you created in the first step to view and control your tools.
- 7. Scan tools regularly using the application or purchase an MMCD Concentrator that will automatically and regularly scan counters. Thanks to this, you will get accurate and fast data on the efficiency and work of all tools in the production hall.

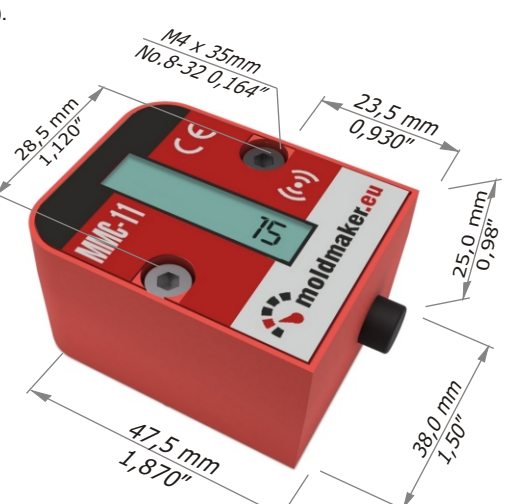

Patent nr. P.424448

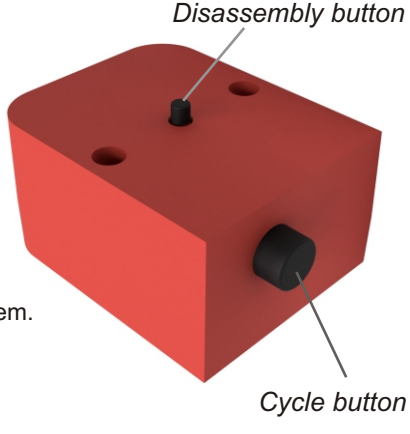